# Catalyst 9000スイッチでの出力廃棄のトラブル シューティング

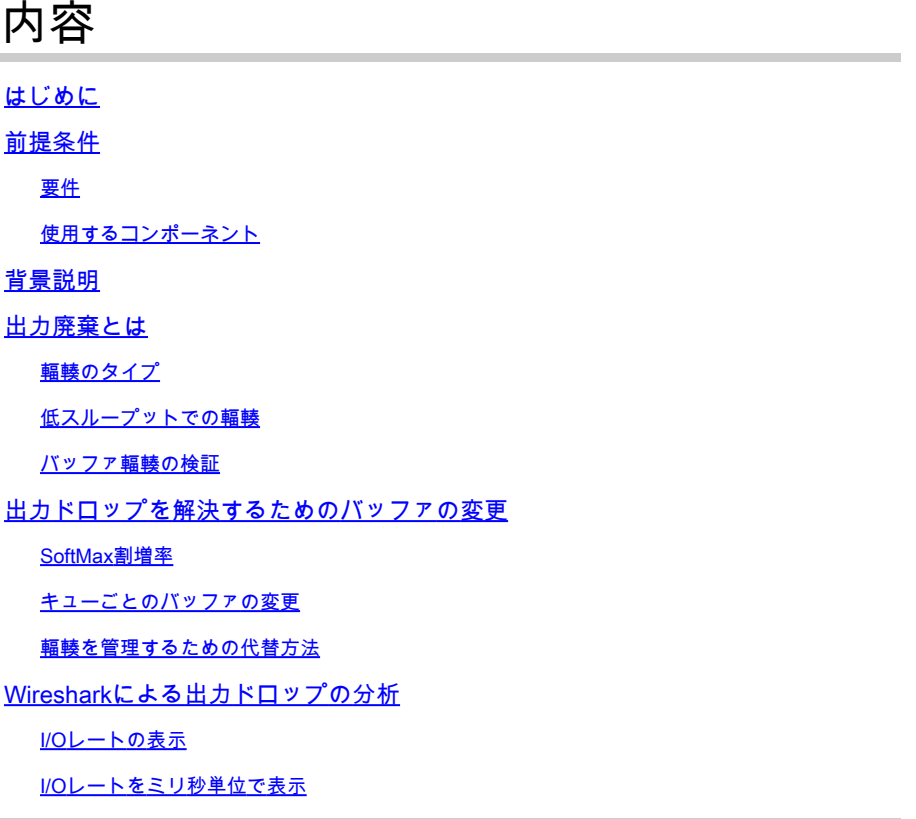

## はじめに

このドキュメントでは、Catalyst 9000シリーズプラットフォームでの出力ドロップをトラブルシ ューティングする方法について説明します。

## 前提条件

## 要件

Catalyst 9000シリーズプラットフォームでQuality of Service(QoS)のトラブルシューティングを 行うには、次の点を理解している必要があります。

- 標準的なQoSの概念
- モジュラQoSコマンドラインインターフェイス(CLI)

## 使用するコンポーネント

このドキュメントの情報は、次のハードウェアとソフトウェアのバージョンに基づいていますが 、方法論と大部分のコマンドは、他のコードで他のCatalyst 9000シリーズスイッチに適用できま す。

- Cisco Catalyst 9300
- Cisco IOS® XE 16.12.3

このドキュメントの情報は、特定のラボ環境にあるデバイスに基づいて作成されました。このド キュメントで使用するすべてのデバイスは、クリアな(デフォルト)設定で作業を開始していま す。本稼働中のネットワークでは、各コマンドによって起こる可能性がある影響を十分確認して ください。

注:シスコの他のプラットフォームでこれらの機能を有効にするために使用されるコマンド については、該当するコンフィギュレーション ガイドを参照してください。

## 背景説明

デフォルトのQoS設定、キュー構造、バッファの説明など、Catalyst 9000シリーズプラットフォ ームのQoSに関する詳細な説明については、『Catalyst 9000 QoS and Queueing White Paper』 を参照してください。プラットフォームに対して推奨される最新のソフトウェアを使用している かどうかを確認するために、推奨されるリリースガイドを確認してください。これらの推奨事項 により、ソフトウェアが確実にサポートされ、古いコードの既知のバグを回避できます。 [Catalystの推奨リリース](https://www.cisco.com/c/ja_jp/support/docs/switches/catalyst-9300-series-switches/214814-recommended-releases-for-catalyst-9200-9.html)

## 出力廃棄とは

バッファの割り当てに関する知識は、バッファの輻輳によって出力ドロップが発生する仕組みを 理解するのに役立ちます。輻輳は、宛先インターフェイスに出力レートを超えるパケットが多数 ある場合に発生します。これらのパケットは、送信できるようになるまでバッファに保存する必 要があります。これらのスイッチにはASICあたり最大36 MBのバッファがあり、これがASIC上の すべてのポートで共有されるとします。出力インターフェイスはラインレートでそのバッファを 空にできますが、パケットをより速いレートでバッファするシナリオでは輻輳が発生する可能性 があります。輻輳は、そのトラフィックバーストが1秒程度しか続かず、トラフィックの遅延を引 き起こしたり、バッファが完全に満たされる場合は出力ドロップが発生したりする可能性があり ます。

注:show interfaceで表示される出力ドロップカウンタは、デフォルトではバイト単位で表示 されます。リリース16.9.3以降では、これらのカウンタはデフォルトでパケットです。

### 輻輳のタイプ

図1に示すように、輻輳には2つのタイプがあります。

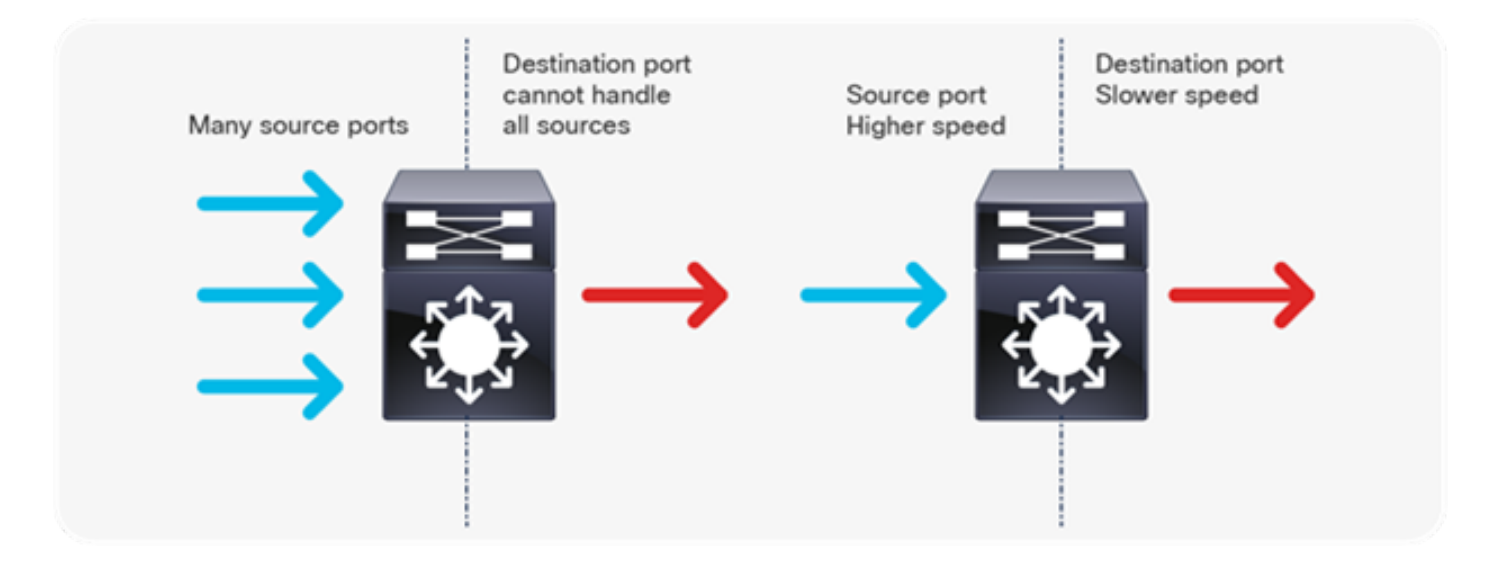

画像 1.輻輳のタイプ

図1に示す2種類の輻輳は次のとおりです。

- 多対1:複数の送信元ポートが単一の宛先に対して同時にトラフィックを送信する場合、宛 先ポートは複数の送信元から受信したトラフィック量で輻輳する可能性があります。
- 速度の不一致:速度の高いポートから速度の低いポート(10 Gbpsから1 Gbpsなど)に送信 する場合、パケットは出力ポートから排出されるまでに時間がかかるため、遅延やパケット のドロップが発生する可能性があります。

### 低スループットでの輻輳

トラフィック バーストにより、インターフェイスの出力率が最大インターフェイス容量よりもか なり低い場合でも、出力がドロップされることがあります。デフォルトでは、show interface コ マンドの出力レートは 5 分間の平均です。これは、短期間のすべてのバーストをキャプチャする ために十分ではありません。30秒の平均を取るのが最善ですが、このシナリオでも、ミリ秒のト ラフィックのバーストによって出力廃棄が発生し、30秒の平均レートが増加することはありませ ん。このドキュメントは、Catalyst 9000シリーズスイッチで発生するその他のタイプの輻輳のト ラブルシューティングに使用できます。

### バッファ輻輳の検証

バッファの輻輳を検証するには、2つのコマンドを使用します。最初のコマンドは、show platform hardware fed switch active gos queue config interface <interface>です。このコマンドを 使用すると、図2に示すように、ポートの現在のバッファ割り当てを確認できます。

<#root>

9300#

**show platform hardware fed switch active qos queue config interface gigabitEthernet 1/0/48**

```
Asic:0 Core:0 DATA Port:47 GPN:48 LinkSpeed:0x1
AFD:Disabled FlatAFD:Disabled QoSMap:0 HW Queues: 376 - 383
    DrainFast:Disabled PortSoftStart:2 - 1800
     DTS
```
#### **Hardmax**

**Softmax**

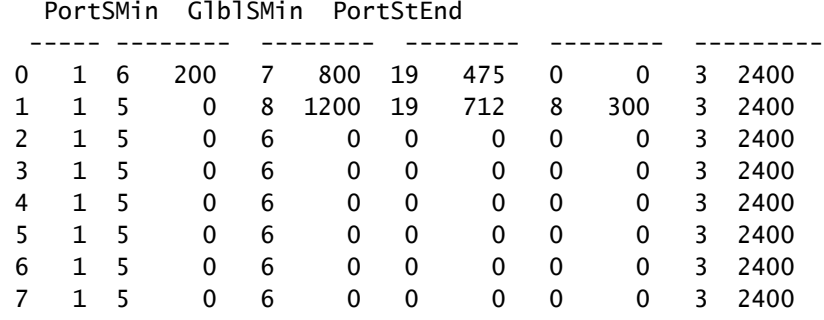

図2.キューバッファの割り当て

特に、キューが使用可能なバッファの数を示すHardmaxとSoftmaxの列を確認します。これらの バッファの内容とデフォルトでの割り当て方法については、『Catalyst 9000 QoSと[キューイング](/content/en/us/products/collateral/switches/catalyst-9000/white-paper-c11-742388.html) 』ホワイトペーパーを参照してください。

2番目のコマンドは、show platform hardware fed switch active gos queue stats interface <interface>です。このコマンドを使用すると、インターフェイスのキューごとの統計情報を表示 できます。この統計情報には、バッファにキューイングされたバイト数や、使用可能なバッファ がないために廃棄されたバイト数などが含まれます。

#### <#root>

9300#

**show platform hardware fed switch active qos queue stats interface Gig 1/0/1**

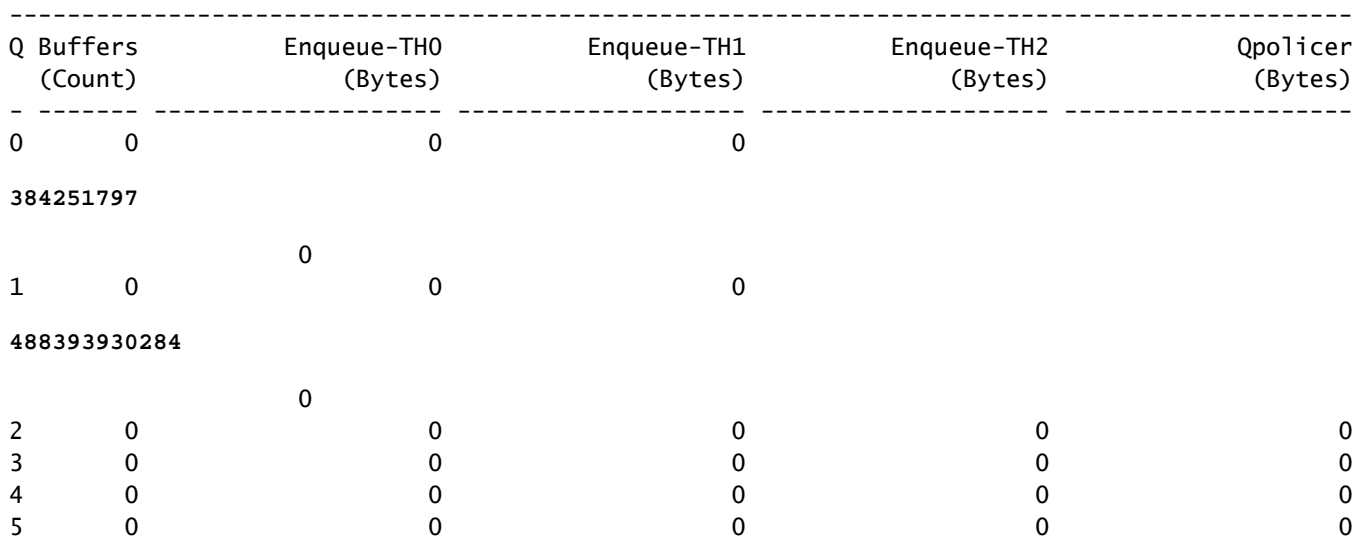

DATA Port:0 Enqueue Counters

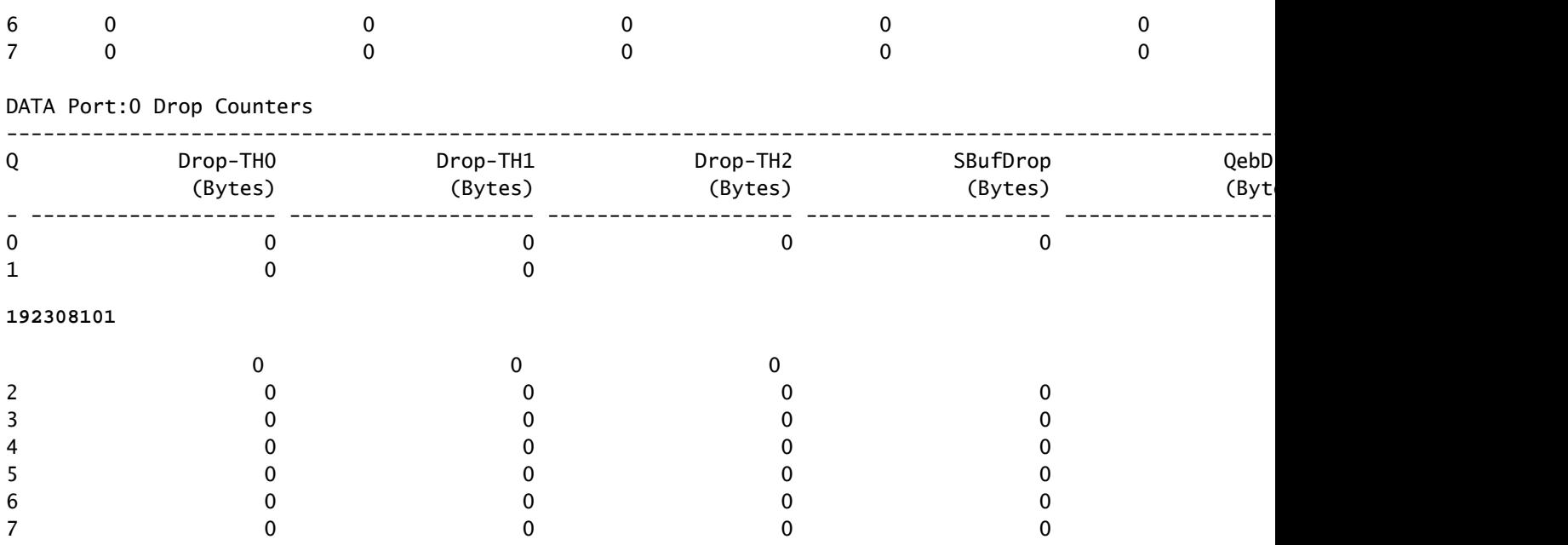

画像 3.ドロップに関するキューバッファ統計情報

図3に示すように、キュー0とキュー1はどちらもバイトがキューイングされていますが、Drop-TH2列でドロップが発生するのはキュー1です。この情報は、キュー0のトラフィックがこの輻輳 の影響を受けていないこと、および輻輳の原因が特にキュー1のトラフィックであることを示して います。

## 出力ドロップを解決するためのバッファの変更

### SoftMax割増率

各キューが共有プールから要求できるバッファの数を増やすには、qos queue-softmax-multiplier <100 - 1200>設定を使用してSoftMaxしきい値を増やします。最大値は1200で、1つのポートキュ ーがマイクロバーストを吸収できる機能は12の倍数で増加します。このコマンドは、ポートキュ ーのしきい値を増やして、ポートキューが共有プールから追加のバッファユニットを消費できる ようにします。図4に示すように、設定とバッファ割り当ての増加。

<#root>

9300(config)#

**qos queue-softmax-multiplier 1200**

9300#

**show platform hardware fed switch active qos queue config interface**

**gigabitEthernet**

**1/0/48**

#### Asic:0 Core:0 DATA Port:47 GPN:48 LinkSpeed:0x1 AFD:Disabled FlatAFD:Disabled QoSMap:0 HW Queues: 376 - 383 DrainFast:Disabled PortSoftStart:3 - 14400

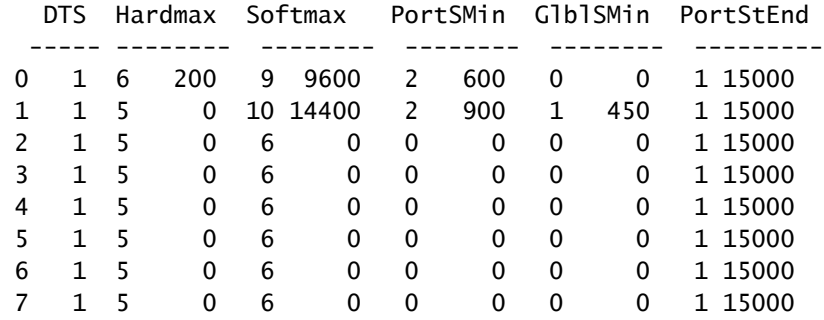

図 4.SoftMax割増率が1200のキュー構成

これは、出力ドロップを迅速に解決する方法として使用される一般的な設定です。図4では、この 設定はすべてのインターフェイスのすべての非優先キューに適用されます。バッファ割り当て自 体は、スイッチのすべてのポートで同時にマイクロバーストが発生しないと想定しています。マ イクロバーストがランダムな瞬間に発生した場合、共有バッファは、それらを吸収するために追 加のバッファユニットを割り当てることができます。

キューごとのバッファの変更

キュー単位のバッファ変更は、SoftMax乗数を使用できないシナリオ、またはトラフィックプロ ファイルに合わせてバッファを微調整しようとするシナリオで利用できます。キューバッファの 割り当てを変更するには、インターフェイスごとにスイッチを変更し、ポリシーマップを使用す る必要があります。 ほとんどの場合、インターフェイスの現在のポリシーマップを変更し、バッ ファをクラス単位で変更します。

この例では、インターフェイスGigabitEthernet1/0/48で出力廃棄が発生しています。図5に示すよ うに、このインターフェイスに適用される出力ポリシーマップ。

policy-map MYPOL class Voice priority level 1 percent 20 class Video priority level 2 percent 10 class Control bandwidth percent 10 class Data bandwidth percent 5 class class-default

図 5.ポリシーマップの例

このポリシーマップには5つのクラスマップがあり、インターフェイス上の出力キューの合計は 5つです。各クラスには、プライオリティレベルに基づいて割り当てられるデフォルトのバッファ

#### 数があります。

図6は、現在のバッファ割り当てを示しています。

#### <#root>

9300#

**show platform hardware fed switch active qos queue config interface gigabitEthernet 1/0/48**

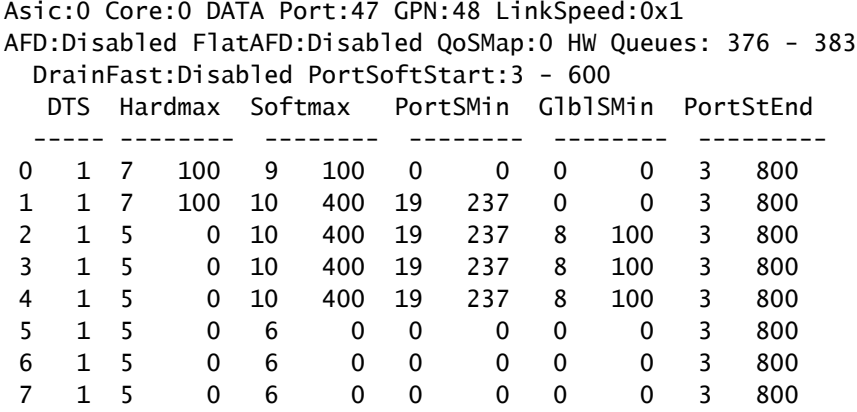

図 6.サンプルポリシーを使用したキューバッファの設定

このインターフェイスでは出力ドロップが発生しているため、インターフェイスのキューイング 統計情報を調べて輻輳が発生している場所を確認します。

#### <#root>

9300#

**show platform hardware fed switch active qos queue stats interface gigabitEthernet 1/0/48**

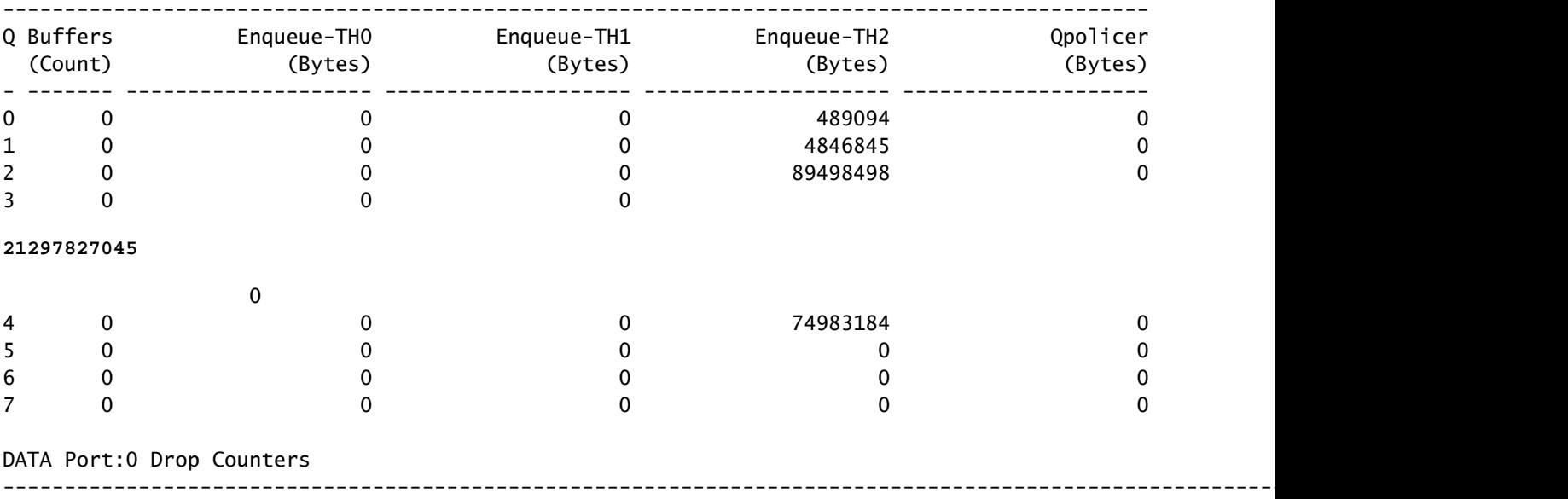

DATA Port:0 Enqueue Counters

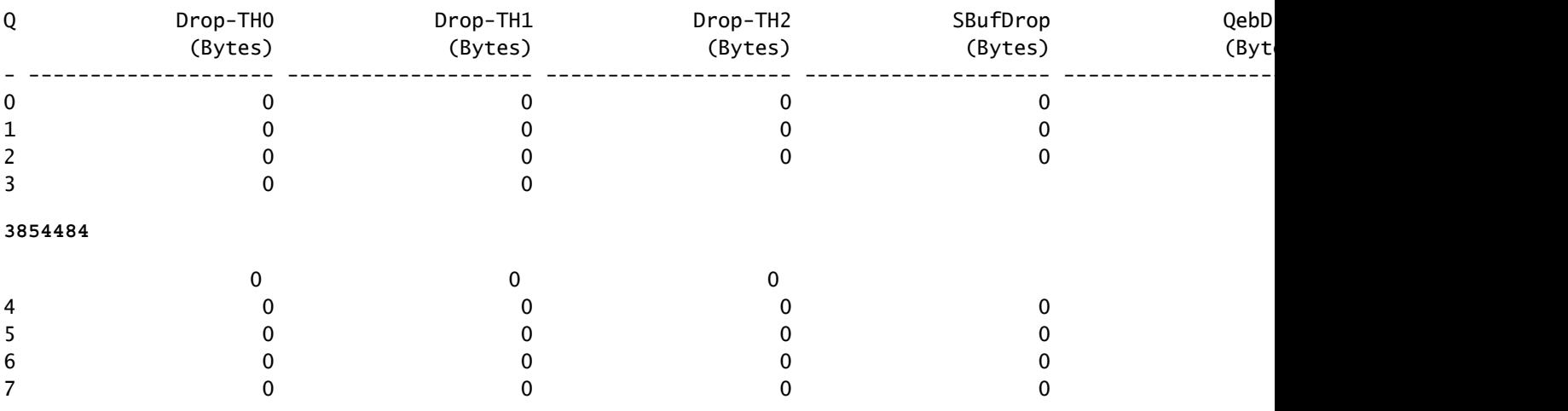

図 7. ポリシー例を使用したドロップに関するキューバッファ統計情報

図7は、キュー3に他のどのキューよりも多くのトラフィックがキューイングされており、また出 力廃棄が発生したのはキュー3だけであることを示しています。キュー番号は0から始まるため、 キュー3は4番目のクラスマップであるクラスデータにマッピングされます。

このキューでの廃棄を軽減するには、キュー3により多くのバッファを割り当てます。このバッフ ァ割り当てを変更するには、ポリシーマップのqueue-buffers ratio <0 ~ 100>設定を使用します 。ポリシーの各クラスに設定する場合、合計が100になる必要があります。このコマンドで1つの クラスだけを設定すると、システムは他のキューからバッファを均等に差し引こうとします。

図8では、Dataクラスはqueue-buffers ratio 40で設定されています。

<#root>

policy-map MYPOL class Voice priority level 1 percent 20 class Video priority level 2 percent 10 class Control bandwidth percent 10 class Data bandwidth percent 5

**queue-buffers ratio 40**

図 8. 変更されたキューバッファを使用したポリシーマップの例

図9では、Dataクラスにインターフェイスバッファの40 %、合計800バッファがあることがわか ります。

<#root>

9300#

**show platform hardware fed switch active qos queue config interface gigabitEthernet 1/0/48**

Asic:0 Core:0 DATA Port:47 GPN:48 LinkSpeed:0x1 AFD:Disabled FlatAFD:Disabled QoSMap:0 HW Queues: 376 - 383 DrainFast:Disabled PortSoftStart:3 - 1200 DTS Hardmax Softmax PortSMin GlblSMin PortStEnd ----- -------- -------- -------- -------- --------- 0 1 7 75 9 75 0 0 0 0 3 1600 1 1 7 75 10 300 19 178 0 0 3 1600 2 1 5 0 10 300 19 178 8 75 3 1600 3 1 5 0 7 **800** 19 475 8 200 3 1600 4 1 5 0 10 300 19 178 8 75 3 1600 5 1 5 0 6 0 0 0 0 0 3 1600 6 1 5 0 6 0 0 0 0 0 3 1600 7 1 5 0 6 0 0 0 0 0 3 1600

図 9. 更新されたサンプルポリシーを使用したキューバッファ設定

これにより、他のキューのSoftmaxバッファも減少します。これらのバッファの変更を少しずつ 行い、他のキューで出力廃棄が発生しないようにすることが重要です。

この変更を行った後は、キューの状態をチェックして、このキューまたは他のキューで引き続き ドロップが増加するかどうかを確認します。引き続きドロップが発生する場合は、出力ドロップ が解決されるまでキューバッファの設定をさらに変更します。

### 輻輳を管理するための代替方法

QoSは主にトラフィックに優先順位を付ける方法であり、すべての出力廃棄シナリオに対するソ リューションではありません。一部のシナリオでは、キューバッファの変更では、すべての出力 廃棄を解決するには不十分です。このようなシナリオでは、輻輳を次のような方法で管理できま す。

• オーバーサブスクリプション率を下げる。

これには、ポートチャネルやEqual Cost Multipath(ECMP)などの出力帯域幅を増加させる方法が 含まれますが、トラフィックエンジニアリングなどのより複雑な設定が必要になる場合もありま す。

• キューイングスケジューラを使用して、トラフィックに優先順位を付けます。

キュースケジューラは輻輳を停止しませんが、重要なトラフィックを輻輳による影響から保護し ます

- Weighted Random Early Discard(WRED;重み付けランダム早期廃棄)やWeighted Tail Drop (WTD;重み付けテールドロップ)などの輻輳管理アルゴリズムを使用して、一部の トラフィックを早期にドロップします。
- 入力側のトラフィックをポリシングして、出力側のトラフィックを減らします。

## Wiresharkによる出力ドロップの分析

Wiresharkは、バッファの輻輳とドロップを引き起こすトラフィックのバーストを特定するための 便利なツールです。 ドロップが発生している間にインターフェイスを出力方向にSPANする場合 、Wiresharkは出力レートをグラフ化して、いつ、どのトラフィックがドロップをトリガーしたか を確認できます。これは、スループットが低いシナリオで出力廃棄を特定する場合に特に役立ち ます。

I/Oレートの表示

WiresharkでSPANキャプチャを開いたら、図10に示すように、統計情報、I/Oグラフの順に選択 します。

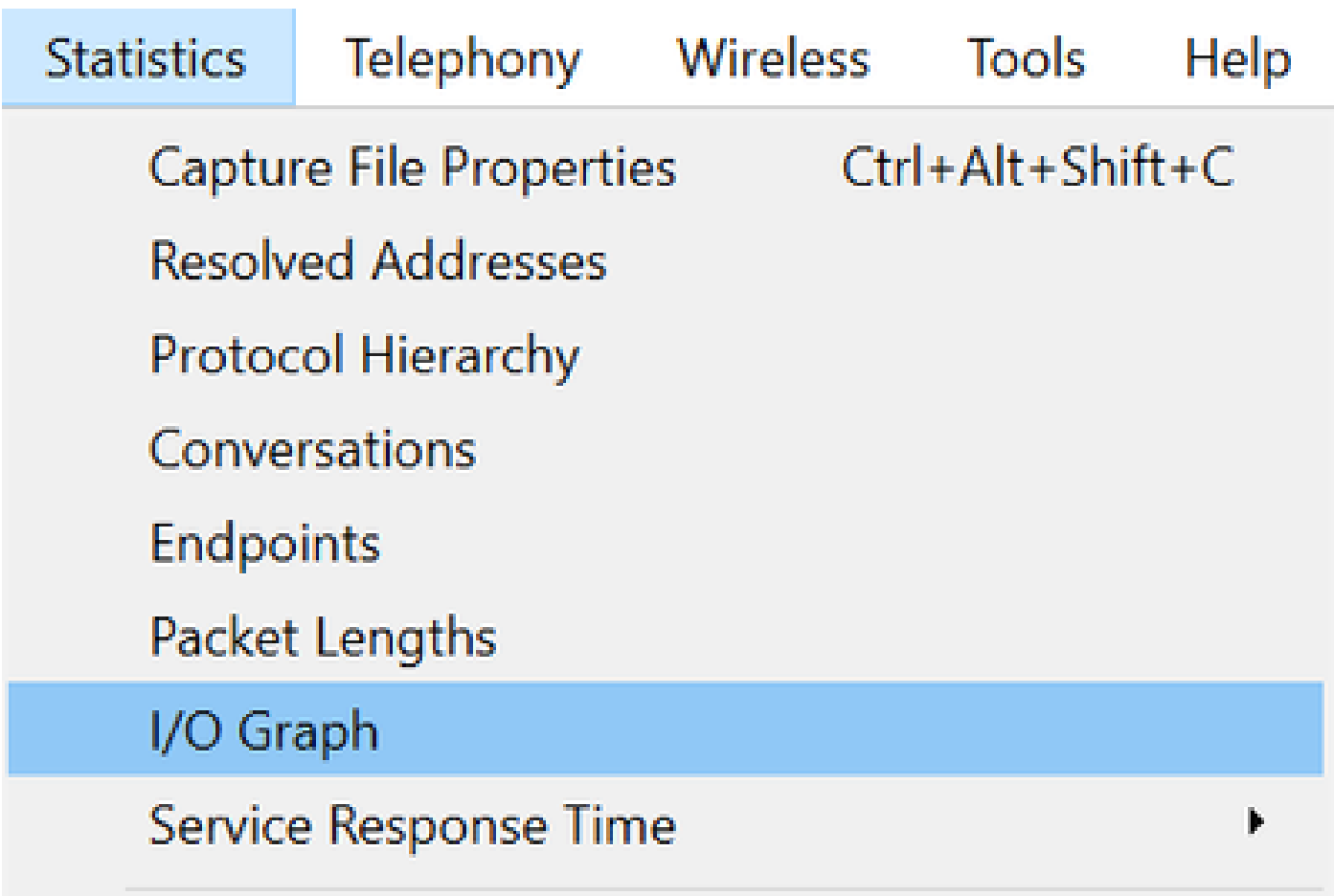

図 10.I/Oグラフの選択

これが選択されると、Wiresharkはトラフィックのグラフをビット/秒で生成します。図11は、出 力廃棄が発生したインターフェイスのグラフ例を示しています。

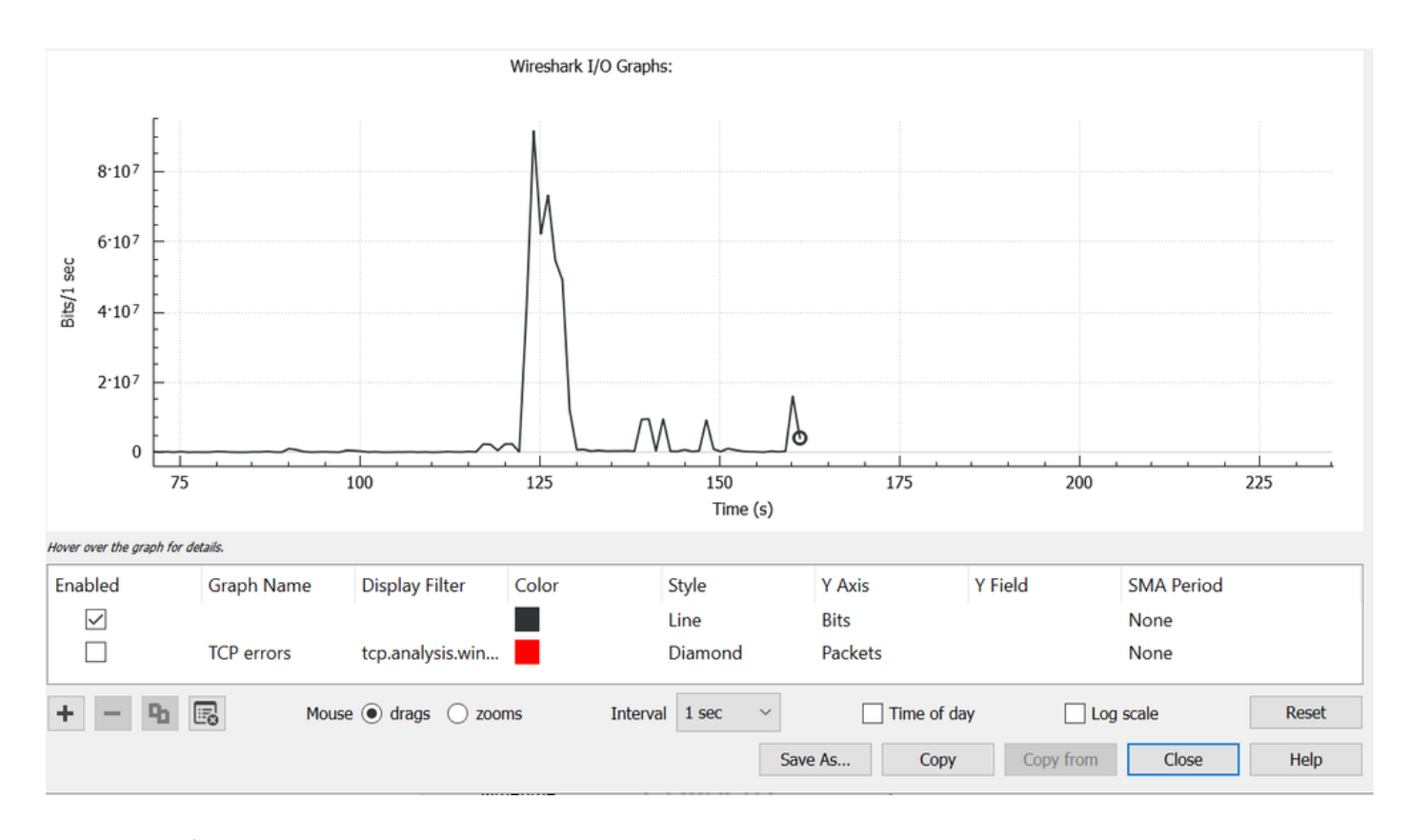

図 11.I/Oグラフビット/ミリ秒

図11のグラフは、インターフェイスの最大スループットが80 Mbpsをわずかに超えていたことを 示しています。デフォルトのグラフビューでは、パケットドロップを引き起こすトラフィックの 小さなバーストを識別できるほど詳細ではありません。これは、1秒あたりのトラフィックレート の平均です。このレートがバッファの輻輳をどのように引き起こすかを理解するには、ミリ秒単 位のスループットを検討します。

ギガビットインターフェイスは1,000,000,000ビット/秒で転送できます。ミリ秒に変換されると 、これは1,000,000(または10^6)ビット/ミリ秒に相当します。

インターフェイスレートがインターフェイスの転送速度を超えると、スイッチはこれらのパケッ トをバッファに入れる必要があり、その結果、輻輳と出力ドロップが発生します。

I/Oレートをミリ秒単位で表示

Wiresharkを使用すると、I/Oレートをビット/ミリ秒でグラフ化できます。そのためには、 Intervalを1秒から1ミリ秒に減らし、Resetをクリックしてグラフを正しく表示します。この手順 を図12に示します。

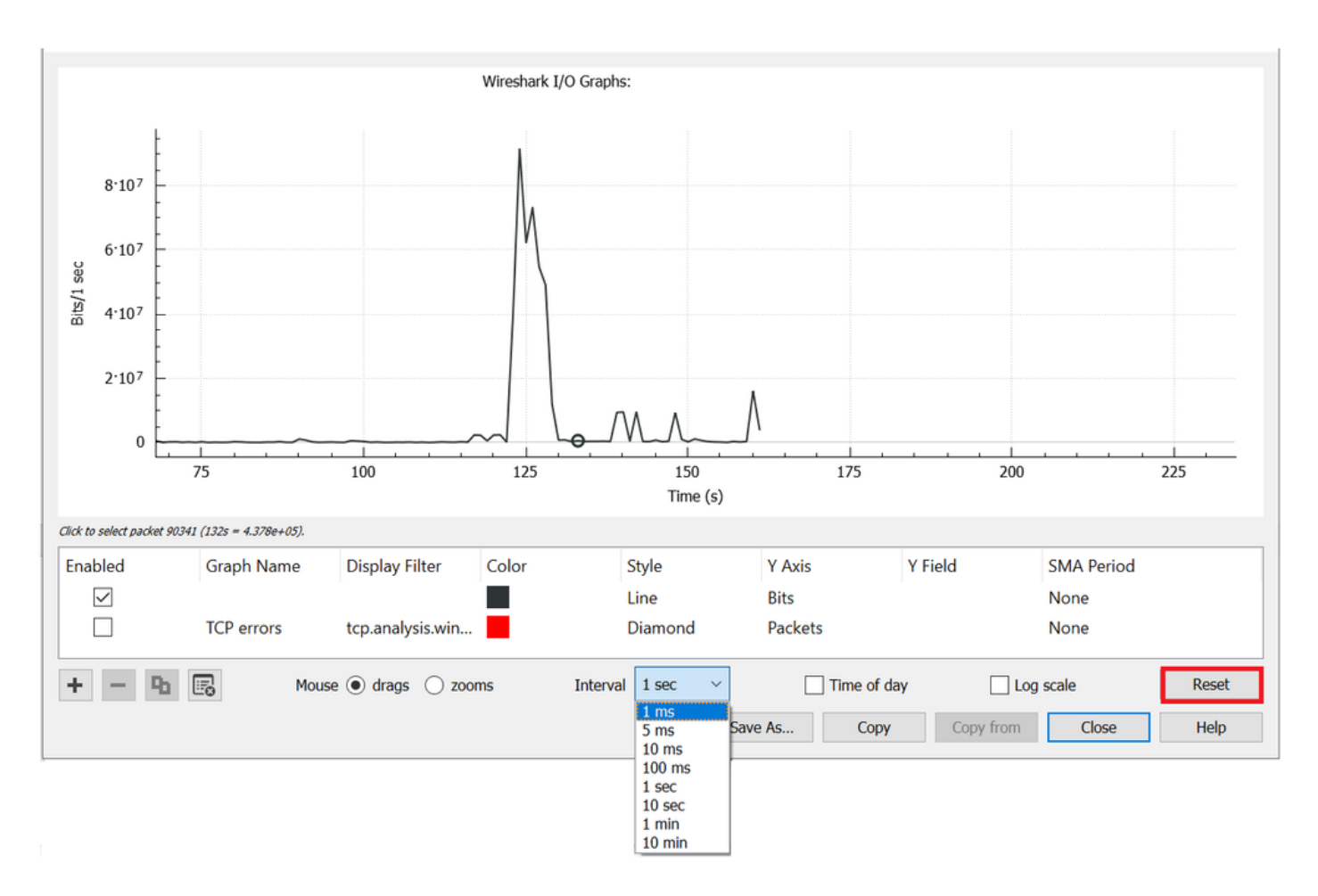

図 12.インターバルを1 msに減らしてグラフをリセットする

更新されたグラフには、インターフェイスの実際のI/Oレートがより正確に表示されます。レート が10^6 bpsを超えると、スイッチで輻輳または出力ドロップが発生します。 図13は、出力廃棄が 発生したインターフェイスの更新されたI/Oグラフを示しています。

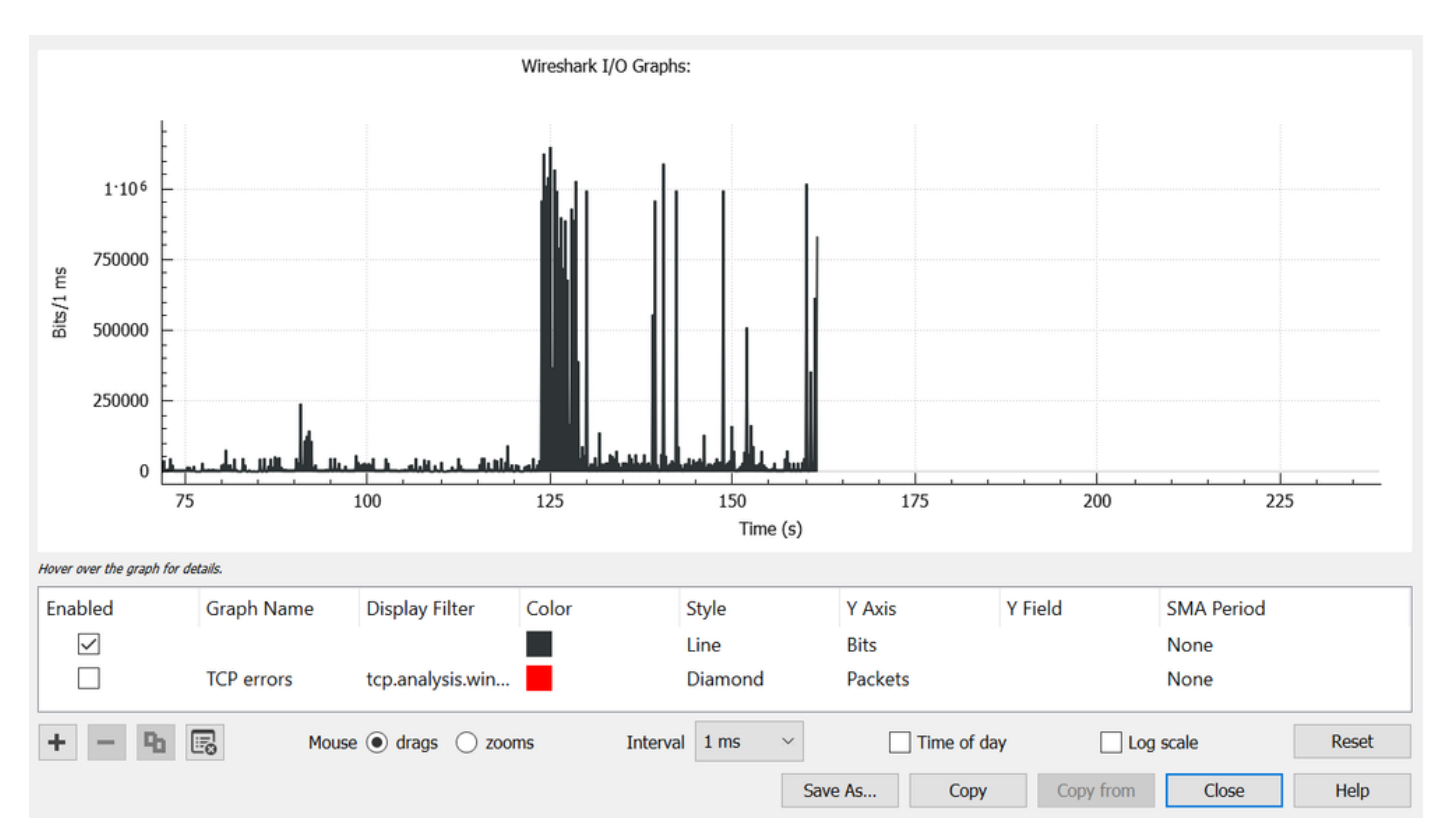

図 13.I/Oグラフビット/ミリ秒

図13は、10^6しきい値と一致するか、しきい値を超える複数のトラフィックピークがあることを 示しています。トラフィックはバッファリングの対象となり、出力バッファサイズを超えるとド ロップされます。

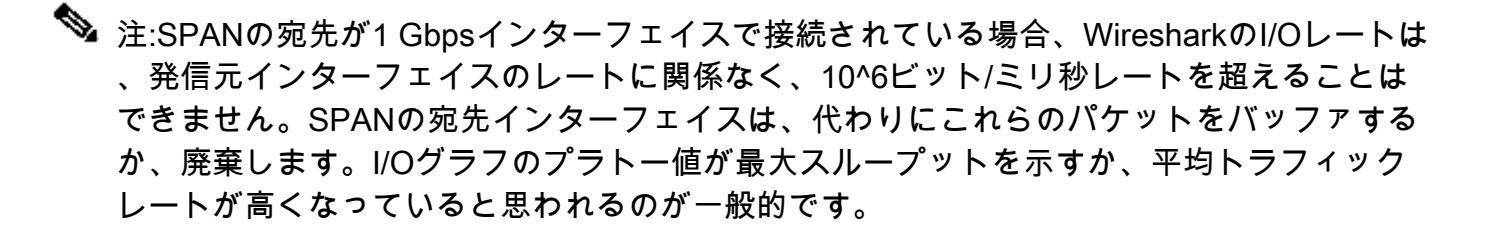

翻訳について

シスコは世界中のユーザにそれぞれの言語でサポート コンテンツを提供するために、機械と人に よる翻訳を組み合わせて、本ドキュメントを翻訳しています。ただし、最高度の機械翻訳であっ ても、専門家による翻訳のような正確性は確保されません。シスコは、これら翻訳の正確性につ いて法的責任を負いません。原典である英語版(リンクからアクセス可能)もあわせて参照する ことを推奨します。